# **APLIKASI ELECTRONIC MONITORING KEY (EMKEYS)**

**Logi Ashari<sup>1</sup> , Noora Qotrun Nada<sup>2</sup>**

1,2*Jurusan Informatika, Fakultas Teknik dan Informatika, Universitas PGRI Semarang*

*Gedung Pusat Lantai 3, Kampus 1 Jl. Sidodadi Timur 24, Semarang*

E-mail: logiashari $275@$ gmail.com<sup>1</sup>

#### *Abstrak*

*Electronic Monitoring Key (EMKEYS) merupakan sebuah system untuk mengatur peredaran kunci pada ODC (Optical Distribution Cabinet) dan Mini OLT (Optical Line Termination). Selama pengembangan Aplikasi metodologi yang digunakan pertama adalah metode survey permasalahan, kedua metode pengumpulan data, ketiga perancangan Aplikasi, dan keempat desain Aplikasi. Presentasi hasil akhir juga telah dilakukan untuk pihak perusahaan.* 

*Kata Kunci***:** Perangkat lunak Electronic Monitoring Key, Plasa Telkom Brebes.

#### **I. PENDAHULUAN**

Teknologi mobile yang saat ini tidak hanya digunakan sebagai alat komunikasi, tetapi sebagai alat untuk memudahkan pengguna dalam kehidupan sehari-hari. Hal tersebut terjadi karena teknologi mobile terdapat fasilitas-fasilitas seperti pengaksesan internet, e-mail, organizer, musik, game dan lainsebagainya yang dapat digunakan di manapun kita berada secara lebih cepat dan mudah.

Telepon genggam atau bisa disebut mobile phone merupakan salah satu teknologi yang tidak dapat terlepas dari kehidupan sehari-hari. Selain mudah di dapat, Telepon genggam juga mudah digunakan kapan saja, dimana saja dan hampir semua kalangan masyarakat dapat menggunakannya. Pada saat ini, banyak telepon genggam yang sudah berteknologi canggih yang beredar, mulai yang berbasis Java, Symbian, Blackberry, Windows phone, Iphone dan Android. Maka dari itu, telepon genggam sangat efektif bagi seluruh masyarakat[1].

Pada saat sekarang ini belum banyak aplikasi yang digunakan untuk mengatur peredaran kunci di suatu perusahaan/instansi dan mengakibatkan masalah sering muncul seperti hilangnya kunci ruangan perusahaan/instansi dan lain-lain. Oleh karena itu penulis membuat aplikasi untuk memanajemen peredaran kunci yang dapat digunakan secara fleksibel.

Dengan adanya aplikasi manajemen kunci ini diharapkan perusahan/instansi dapat dengan menambah keefisienan untuk memanajemen peredaran kunci tanpa harus manual melalui lembar kertas. Dalam mewujudkan hal tersebut, maka penulis tertarik untuk mengangkat suatu judul yaitu "Aplikasi Electronic Monitoring Key (EMKEYS) di Plasa Telkom Brebes".

## **II. METODOLOGI PENELITIAN**

#### **1. Eksplorasi**

Tahap eksplorasi dimulai dengan melakukan eksplorasi mengenai metode yang akan digunakan dalam pengembangan perangkat lunak. Untuk mendukung pelaksanaan metode Waterfall, diperlukan pula pengetahuan mengenai pemodelan dengan menggunakan DFD (Data Flow Diagram). Metode Waterfall sering dinamakan siklus hidup klasik, dimana hal ini menggambarkan pendekatan yang sistematis dan juga berurutan pada pengembangan perangkat lunak, dimulai dengan spesifikasi kebutuhan pengguna lalu berlanjut melalui tahapan-tahapan perencanaan, permodelan, konstruksi, serta penyerahan sistem pada pengguna, yang diakhiri dengan dukungan pada perangkat lunak lengkap yang dihasilkan. Namun, dalam membuat Sistem Informasi ini hanya sampai empat tahapan yaitu Kebutuhan Sistem, Desain, Implementasi dan Sistem Testing[2].

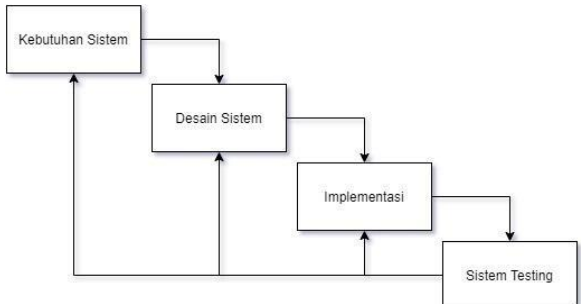

Gambar 1. Skema Pengembagan Metode Waterfall

## **2. Use Case Diagram**

Use Case Diagram adalah satu dari berbagai jenis diagram UML (Unified Modelling Language) yang menggambarkan hubungan interaksi antara sistem dan aktor. Use Case dapat mendeskripsikan tipe interaksi antara si pengguna sistem dengan sistemnya. Use case diagram pada sistem absei ini adalah sebagai berikut.

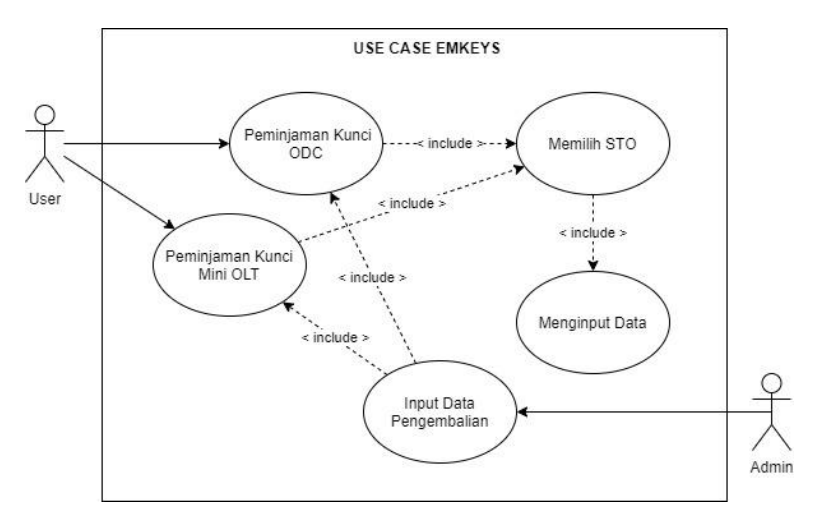

Gambar 2. Use Case Diagram

Use Case Diagram pada Gambar 2 merupakan use case dari EMKEYS, di dalam use case tersebut terdapat beberapa actor yaitu user dan admin. User adalah karyawan yang bertugas untuk mengecek ODC dan Mini OLT. Admin adalah petugas yang memegang atau menjaga kunci ODC dan Mini OLT

# **III. HASIL DAN PEMBAHASAN**

1. Halaman awal aplikasi

Pada awal aplikasi dijalankan pertama kali maka akn muncul tampilan awal aplikasi seperti pada gambar 3.

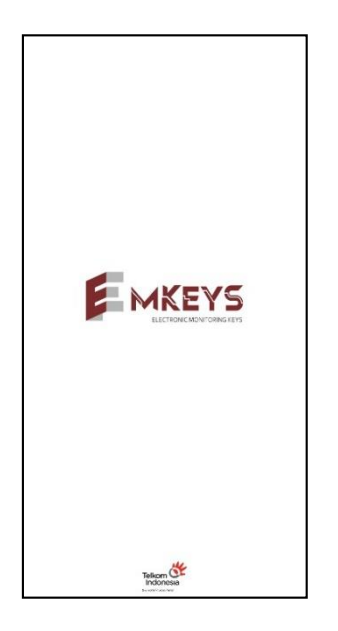

Gambar 3. Halaman awal aplikasi

2. Halaman utama aplikasi

.

Untuk halaman utama user akan disuruh memilih ODC, Mini OLT, dan Data Pengembalian seperti yang ditunjukan pada gambar 4.

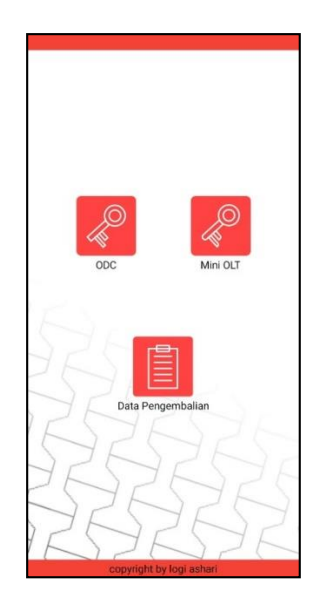

Gambar 4. Halaman Utama Aplikasi

3. Halaman ODC

Pada saat user memilih menu ODC maka user akan diarahkan pada tampilan pilih STO, tampilan halaman ODC dapat dilihat pada gambar 5.

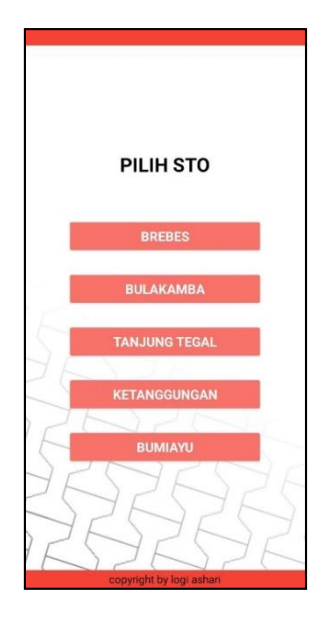

Gambar 5. Halaman ODC

4. Halaman Input peminjaman kunci ODC

Pada halaman ini user akan disuruh menginput data data yang diperlukan untuk melakukan peminjaman, yang dapat dilihat seperti gambar 6.

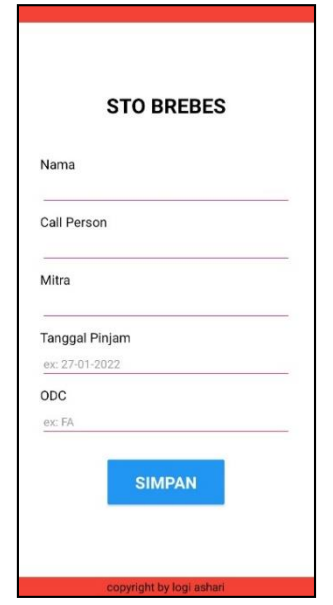

Gambar 6. Halaman Input Peminjaman Kunci ODC

5. Halaman Mini OLT

Pada saat user memilih menu Mini OLT, user akan diarahkan ke halaman baru untuk memilih STO, dapat dilihat pada gambar 7.

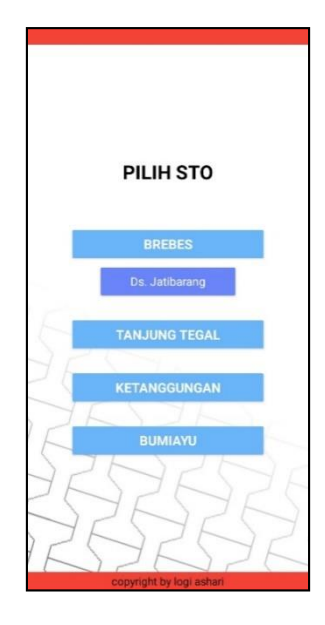

Gambar 7. Halaman Mini OLT

6. Halaman pemberitahuan ketika data telah disimpan.

Ketika data telah disimpan maka akan muncul notifikasi data telah tersimpan, dapat dilihat pada gambar 8.

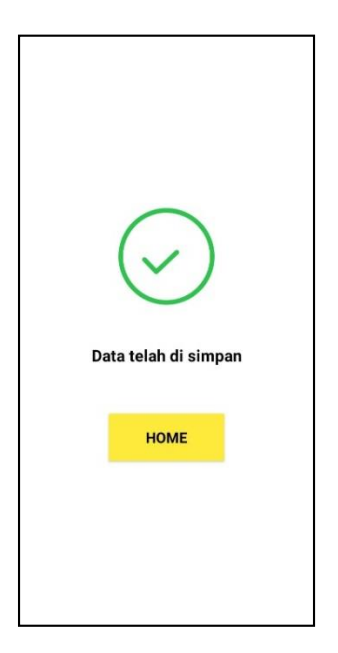

Gambar 8. Halaman Notifikasi Data Telah Disimpan

7. Halaman untuk memastikan pengguna adalah admin.

Pada halaman ini hanya admin yang dapat melakukan input data pengembalian, yang dapat dilihat seperti gambar 9.

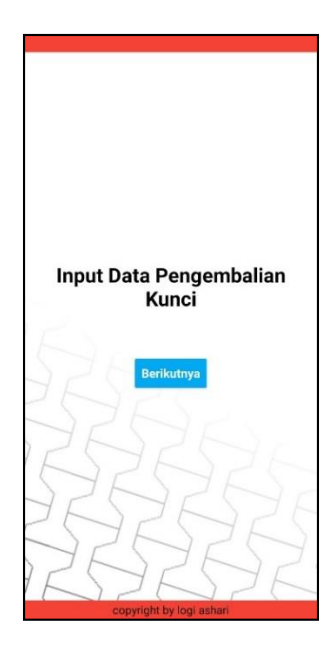

Gambar 9. Halaman Untuk Memastikan Admin

8. Halam Menu Untuk Admin.

Pada halaman ini admin akan disuruh untuk memilih ODC atau Mini OLT. Tampilan berikut dapat dilihat pada gambar 10.

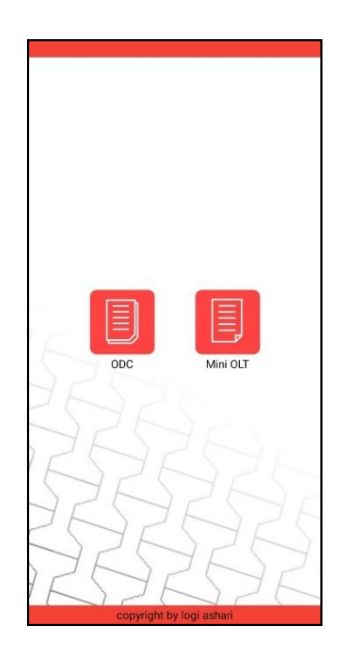

Gambar 10. Halaman Untuk Memilih ODC/Mini OLT

9. Halaman input data pengembalian kunci ODC.

Halaman ini digunakan untuk admin memilih STO mana yang akan admin inputkan data pengembalian kunci ODC, Halaman tersebut dapat dilihat seperti gambar 11.

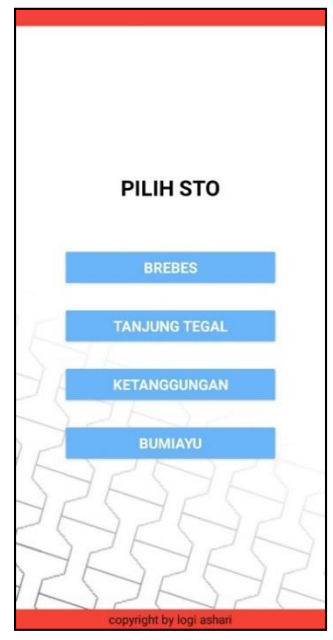

Gambar 11. Halaman Input Data Pengembalian ODC

10. Halaman input data pengembalian kunci Mini OLT.

Halaman ini digunakan untuk admin memilih STO mana yang akan admin inputkan data pengembalian kunci Mini OLT, Halaman tersebut dapat dilihat seperti gambar 12.

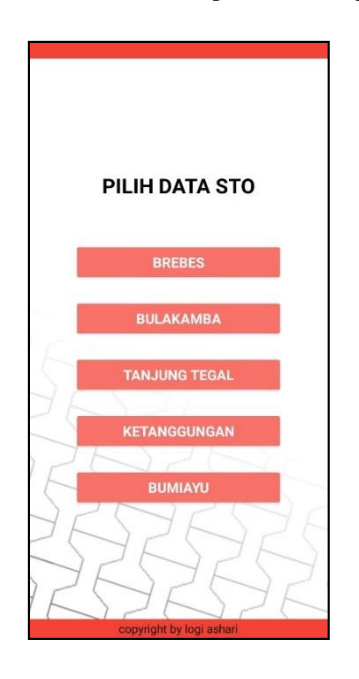

Gambar 12. Halaman Untuk Input Data Pengembalian Mini OLT

11. Halaman untuk pemberitahuan bahwa perangkat tidak terhubung koneksi internet.

Halaman ini digunakan ketika pengguna aplikasi EMKEYS tidak terhubung ke jaringan internet. Dapat dilihat pada gambar 13.

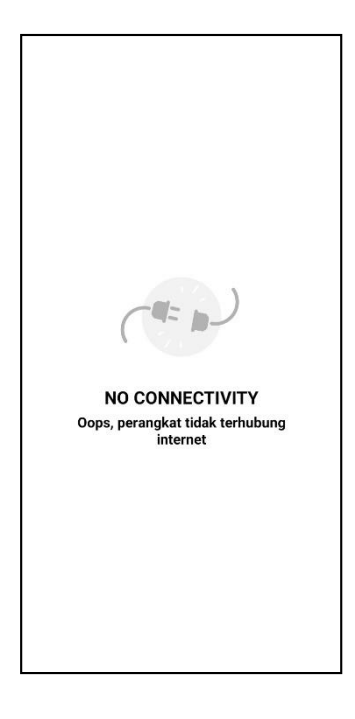

Gambar 13. Halaman Notifikasi Perangkat Tidak Tehubung Internet

### **IV. KESIMPULAN**

- 1. Pembuatan aplikasi Electronic Monitoring Keys (EMKEYS) dilakukan dengan membuat rancangan desain dan implementasi aplikasi di android.
- 2. Aplikasi Electronic Monitoring Keys (EMKEYS) digunakan untuk mempermudah dan menambah efektifitas dalam melacak peredaran kunci ODC dan Mini OLT di Setiap STO.

### **V. REFERENSI**

- [1] Nurjamila, Gebri Y., Adrian A. (2020). Rancang Bangun Aplikasi Hadits Bukhari Berbasis Android. Vol. 3, No. 2.
- [2] Ambang, Prasetya. 2006. "Membangun Aplikasi Sms Berbasis Open Source". Yogyakarta : Andi Offiset.
- [3]Pahlevi, O., Mulyani, A., & Khoir, M. (2018). Sistem Informasi Inventori Barang Menggunakan Metode Object Oriented Di Pt. Livaza Teknologi Indonesia Jakarta. Prosisko: Jurnal Pengembangan Riset Dan Observasi Sistem Komputer, 5(1).
- [4] Nurjamilah, Gebri Yuni Sini, And Adrian Bagus Prasetra, "Rancang Bangun Aplikasi Hadist Bukhari Berbasis Android," J. Artik., Vol. 3, No. 2, Pp. 9–16, 2020.
- [5] S. Hartati, N. A. Kristiana Dewi, D. Puastuti, M. Muslihudin, And N. Setio Budi, "Sistem Aplikasi Educhat Stmik Pringsewu Berbasis Android Sebagai Media Komunikasi Dan Informasi," J. Nas. Teknol. Dan Sist. Inf., Vol. 3, No. 1, Pp. 143–152, 2017, Doi: 10.25077/Teknosi.V3i1.2017.143- 152.
- [6] A. Juansyah, "Pembangunan Aplikasi Child Tracker Berbasis Assisted Global Positioning System ( A-Gps ) Dengan Platform Android," J. Ilm. Komput. Dan Inform., Vol. 1, No. 1, Pp. 1–8, 2015.